# Educational Technology Corner | January 2019

Get the latest updates on educational technology, including Brightspace, TopHat and more.

## **Tech Tips**

- Did you know that you can manage content dates in bulk? See our <u>1-minute video</u> on how to use the Manage Dates Tool. This tool will let you streamline your workflow by using the Brightspace system dates, rather than entering dates in the content titles. No more re-naming files from year to year! It's a good thing....
- If you are enrolled as an instructor in several courses, you can easily copy content between course offerings in Brightspace in as few as three clicks. We created a <u>short video</u> on how to use the Import/Export/Copy Components tool.

## **Assignments**

## Assess learner progress using outcomes

Instructors can assess assignment submissions directly against outcomes aligned to an assignment. Learners are also able to view the results of the instructor assessing their assignment submissions directly against outcomes aligned to the assignment. This change makes it easier for learners to understand their progress against an outcome and locate areas for improvement.

## Improvements to Assignments List view

When accessing Assignments, the list view now displays updated information. instructors see information on the assignment name, the number of learners who have completed the assignment, the number of learners who have been evaluated, the number of learners who have had feedback published, and the Due Date. This allows instructors to quickly determine what assignments they need to evaluate, how far along they are with their evaluations, and if they have published the evaluations.

#### **HTML Editor**

Descriptive error message for quicklinks to unavailable activities

A specific error message now appears to users who click a quick link to an activity that is outside the availability dates (not yet available or no longer available).

## **Intelligent Agents**

Export agent run history to CSV

Intelligent Agent run history, previously only visible in Brightspace Learning Environment, can now be exported to a CSV file. This feature allows instructors to better track learners that are triggering Intelligent Agents.

#### **Rubrics**

*Improved rubric creation experience* 

To improve on the new rubric creation experience, rubric creation has been changed to a single-page workflow. the two previous Rubric Tool options **Properties** and **Levels and Criteria** are now condensed into a single **Edit** option.

The LMS Team has to configure this for MCW. More information to come on this.

## **Top Hat Updates**

If you are unfamiliar with the Top Hat Marketplace, please sign into your course and take a look. The Marketplace link can be found in your Courses sub-menu, upper right corner:

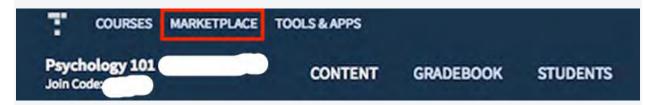

The <u>Top Hat Marketplace</u> contains over 2500 interactive textbooks and course materials. Feel free to browse!

### Aquifer

Students now manage their own case resets.

You—and your students—**already have access to** Aquifer Radiology. **Are you taking advantage of these deep resources?** 

Aquifer Radiology's **18 virtual patient cases and module on professionalism** take a patient-centered approach to diagnostic imaging that is ideal for clinical teaching through a range of disciplines. Cases cover imaging issues related to:

- Family Medicine
- Internal Medicine
- Emergency Medicine
- Obstetrics & Gynecology
- Geriatrics
- Pediatrics
- Neurology